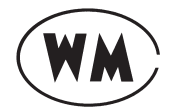

## **WILLIAMSON MAGOR & CO. LIMITED**

Registered Office: Four Mangoe Lane, Surendra Mohan Ghosh Sarani, Kolkata-700 001 CIN: L01132WB1949PLC017715, Email: administrator@mcleodrussel.com Web: www.wmtea.com Telephone: 033-2210-1221, 2248-9434/35

# **NOTICE**

Notice is hereby given that the Seventieth(70th ) Annual General Meeting of the Members of the Company will be held through Video Conferencing ('VC')/ Other Audio Visual Means ('OAVM') on Tuesday,28th September, 2021 at 03.00 p.m. to transact the following business(es):

#### **ORDINARY BUSINESS:**

- 1. To consider and adopt the:
	- a. Audited Standalone Financial Statements of the Company for the financial year ended 31st March 2021 and the Reports of the Board of Directors and the Auditors thereon;
	- b. Audited Consolidated Financial Statements for the said financial year and the Report of the Auditors thereon.
- 2. To appoint a Director in place of Mr. Aditya Khaitan (holding DIN 00023788), who retires by rotation and, being eligible, offers himself for re-appointment.

#### **SPECIAL BUSINESS:**

3. To consider and if thought fit, to pass the following Resolution as an Ordinary Resolution:

"**RESOLVED THAT** pursuant to the provisions of Sections 161 and all other applicable provisions of the Companies Act, 2013 and Rules related thereto (including any statutory modification(s) or re-enactment thereof, Mr. Chandan Mitra (holding DIN: 09069336) who was appointed as an Additional Director of the Company w.e.f. 20th February, 2021 by the Board of Directors and as recommended by the Nomination and Remuneration Committee and who hold office upto the date of this Annual General Meeting and in respect of whom the Company has received a notice in writing from a member under Section 160 of the Act, proposing his candidature for the office of Director, be and is hereby appointed as a Director of the Company, whose period of office will be liable to determination by retirement of directors by rotation."

 **Aditi Daga** Company Secretary

Registered Office: Membership No.: A34659 Four Mangoe Lane, Surendra Mohan Ghosh Sarani, Kolkata – 700001 Date: 12th August, 2021

#### **NOTES**

a) In view of the COVID – 19 pandemic and pursuant to the circulars of Ministry of Corporate Affairs('MCA') and the Securities and Exchange Board of India('SEBI'),it is permitted to hold the Annual General Meeting ('AGM) through Video Conferencing (VC)/ Other Audio Visual Means (OAVM) without the physical presence of the members at the AGM Venue. In compliance with the applicable provisions of the Companies Act 2013, SEBI (Listing Obligations and Disclosure Requirements) Regulation, 2015, Members attending the AGM through VC or OAVM shall be counted for the purpose of reckoning the quorum under Section

103 of the Act. The Registered Office of the Company may be treated as deemed venue for the meeting.

b) pursuant to the circulars of Ministry of Corporate Affairs('MCA') and the Securities and Exchange Board of India('SEBI'), the requirement of sending proxy forms to holders of securities as per provisions of Section 105 of the Act read with Regulation 44(4) of the Listing Regulations, has been dispensed with. Therefore, the facility to appoint proxy by the members will not be available and consequently, the proxy form and attendance slip are not annexed to this notice convening the 70th AGM of the company (the "notice").

However, in pursuance of Section 113 of the Act and Rules framed thereunder, the corporate members are entitled to appoint authorized representatives for the purpose of voting through remote e-Voting or for the participation and e-Voting during the AGM, through VC or OAVM. Institutional Shareholders (i.e., other than individuals, HUF, NRI, etc.) are required to send scanned copy (PDF / JPG Format) of the relevant Board Resolution / Power of Attorney / appropriate Authorization Letter together with attested specimen signature(s) of the duly authorized signatory(ies) who are authorized to vote, to the Scrutinizer through e-mail at aklabhcs@gmail.com with a copy marked to evoting@nsdl.co.in

- c) The Statement pursuant to Section 102(1) of the Companies Act, 2013 in respect of the Items of Special Business is annexed hereto.
- d) Since the AGM will be held through VC or OAVM, no Route Map is being provided with the Notice.
- e) The Members can join the AGM through the VC or OAVM mode 15 minutes before the scheduled time of commencement of the Meeting by following the procedure mentioned later in the Notice. The facility of participation at the AGM through VC or OAVM will be made available for 1000 members on first come first serve basis. This will not include large Shareholders (Shareholders holding 2% or more shareholding), Promoters, Institutional Investors, Directors, Key Managerial Personnel, Chairpersons of the Audit Committee, Nomination and Remuneration Committee and Stakeholders' Relationship Committee, Auditors, Scrutinizer and others who are allowed to attend the AGM without restriction on account of first come first serve basis.
- f) Pursuant to the provisions of Section 108 of the Companies Act, 2013 read with Rule 20 of the Companies (Management and Administration) Rules, 2014 (as amended), Secretarial Standard on General Meetings (SS-2) issued by the Institute of Company Secretaries of India ("ICSI") and Regulation 44 of Listing Regulations read with MCA Circulars and SEBI Circular, and the Circulars issued by the Ministry of Corporate Affairs dated 8th April, 2020, 13th April, 2020, 5th May, 2020 and 13th January, 2021, the Company is providing remote e-Voting facility to its Members in respect of the business to be transacted at the 70th AGM and facility for those Members participating in the AGM to cast vote through e-Voting system during the AGM, the Company has engaged the services of NSDL to provide remote e-Voting facility and e-Voting facility during the AGM to all the eligible Members to enable them to cast their votes electronically in respect of the businesses to be transacted at the Meeting.
- g) Pursuant to the MCA Circulars and SEBI Circular, in view of the prevailing situation, owing to the difficulties involved in dispatching of the physical copies of the Annual Report of the Company for the financial year ended March 31, 2021, the Notice alongwith the Annual Report will be sent only through e-mail, to those Members whose e-mail addresses are registered with the Company or the Registrar and Share Transfer Agent (the "RTA"), i.e., M/s. Maheswari Datamatics Private Limited or the Depository

Participant(s). The Notice of the AGM along with the Annual Report for the financial year 2020-21 shall be available on the websites of the Company viz., www.wmtea.com and of the Stock Exchange where Equity Shares of the Company are listed. The Notice shall also be available on the e-Voting website of the agency engaged for providing e-Voting facility, i.e., National Securities Depository Limited (NSDL), viz., www. evoting.nsdl.com

- h) The information as required to be provided in terms of Regulation 36(3) and 26(4) of the SEBI (Listing Obligations and Disclosure Requirements) Regulations, 2015 ('Listing Regulations') regarding the Directors who are proposed to be appointed / re-appointed is annexed.
- i) Members will be able to attend the AGM through VC or OAVM or view the live webcast of the AGM provided by NSDL at https://www.evoting.nsdl.com by using their remote e-Voting login credentials and selecting the EVEN for the AGM. Further details in this regard are annexed separately and form part of this Notice.
- j) **The remote e-Voting period will commence on Friday, September 24, 2021 (9:00 A.M. IST) and will end on Monday, September 27, 2021(5.00 P.M. IST).**

During this period, the Members of the Company, holding shares either in physical or dematerialized mode, as on the cut-off date, i.e.,Tuesday, September 21, 2021, may cast their vote by remote e-Voting.The remote e-Voting module shall be disabled by NSDL for voting thereafter. Only those Members who are present in the Meeting through VC or OAVM facility and have not cast their votes on resolutions through remote e-Voting and are otherwise not barred from doing so, shall be allowed to vote through e-Voting system during the AGM. However, Members who would have cast their votes by remote e-Voting may attend the Meeting, but shall neither be allowed to change it subsequently nor cast votes again during the Meeting and accordingly, their presence shall also be counted for the purpose of quorum under Section 103 of the Act.

k) The Members, whose names appear in the Register of Members / list of Beneficial Owners as on Tuesday, September 21, 2021 being the cut-off date, are entitled to vote on the Resolutions set forth in the Notice. The voting rights of the Members shall be in proportion to their share(s) of the paid-up equity share capital of the Company as on the cut-off date. **A person who is not a member as on the cut-off date should treat this Notice for information purpose only.** 

Subject to the receipt of requisite number of votes, the businesses mentioned in the Notice / the resolution(s) forming part of the Notice shall be deemed to be passed on the date of the AGM, i.e., Tuesday, September 28, 2021. Members holding shares in physical mode or whose e-mail addresses are not registered, may cast their votes through e-Voting system, after registering their e-mail addresses by sending the following documents to the Company at aditi.dhanuka@mcleodrussel.com or to the RTA at mdpldc@yahoo.com

- (i) Scanned copy of a signed request letter, mentioning the name, folio number / demat account details  $\&$ number of shares held and complete postal address;
- (ii) Self-attested scanned copy of PAN Card; and
- (iii)Self-attested scanned copy of any document (such as AADHAAR card / latest Electricity Bill / latest Telephone Bill / Driving License / Passport / Voter ID Card / Bank Passbook particulars) in support of the postal address of the Member as registered against their shareholding.

Members, who hold shares in physical mode and already having valid e-mail addresses registered with the Company / the RTA, need not take any further action in this regard.

## **PROCESS AND MANNER FOR OPTING REMOTE E-VOTING**

In terms of SEBI circular dated 9th December, 2020 on e-Voting facility provided by Listed Companies, Individual shareholders holding securities in demat mode are allowed to vote through their demat account maintained with Depositories and Depository Participants. Shareholders are advised to update their mobile number and email Id in their demat accounts in order to access e-Voting facility.

Login method for Individual shareholders holding securities in demat mode is given below:

#### **Step 1: Access to NSDL e-Voting system**

## **A) Login method for e-Voting and joining virtual meeting for Individual shareholders holding securities in demat mode**

In terms of SEBI circular dated December 9, 2020 on e-Voting facility provided by Listed Companies, Individual shareholders holding securities in demat mode are allowed to vote through their demat account maintained with Depositories and Depository Participants. Shareholders are advised to update their mobile number and email Id in their demat accounts in order to access e-Voting facility.

Login method for Individual shareholders holding securities in demat mode is given below:

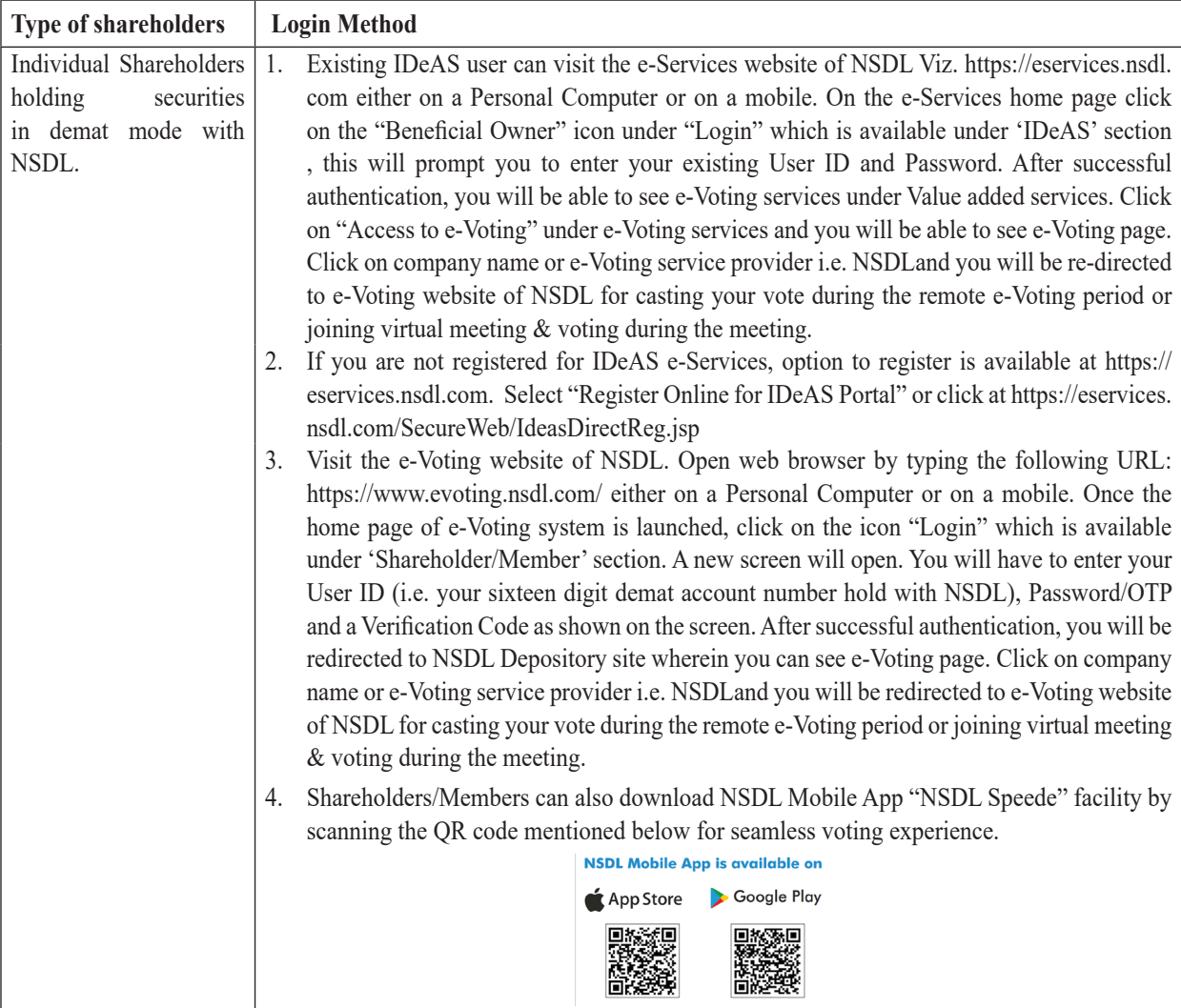

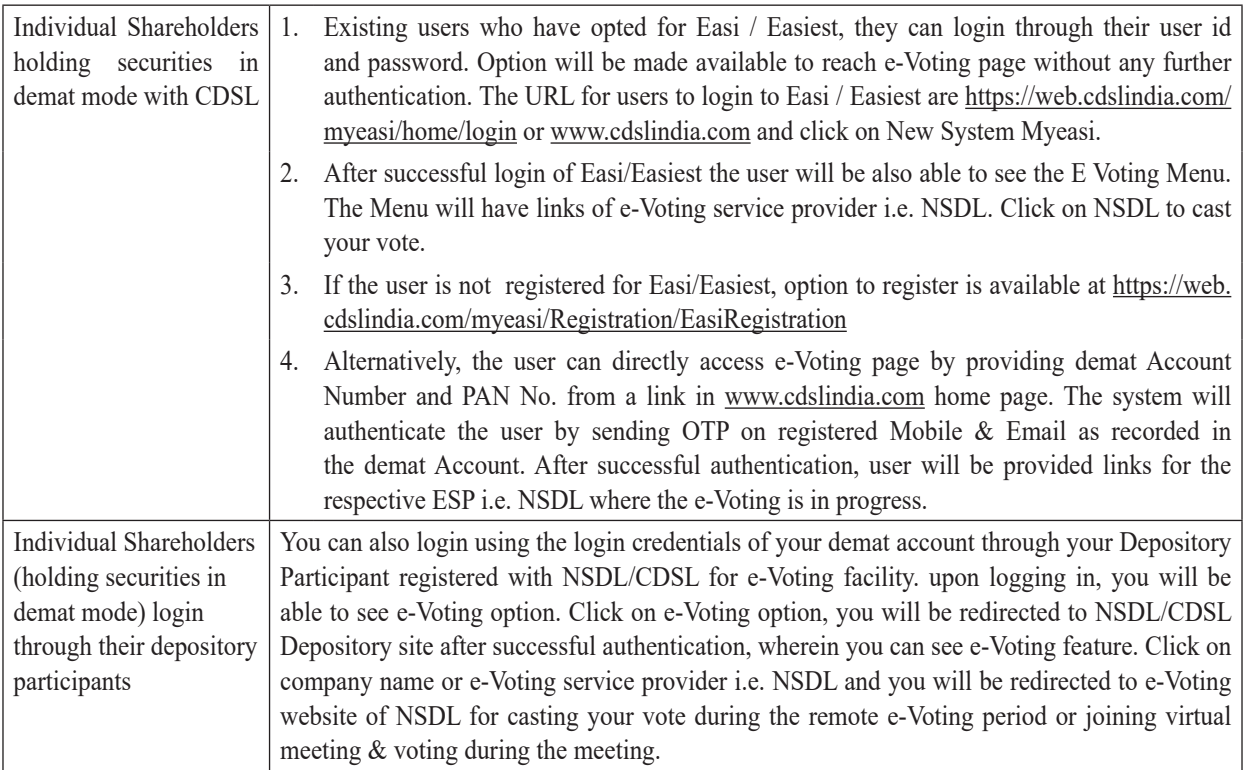

**Important note:** Members who are unable to retrieve User ID/ Password are advised to use Forget User ID and Forget Password option available at abovementioned website.

## **Helpdesk for Individual Shareholders holding securities in demat mode for any technical issues related to login through Depository i.e. NSDL and CDSL.**

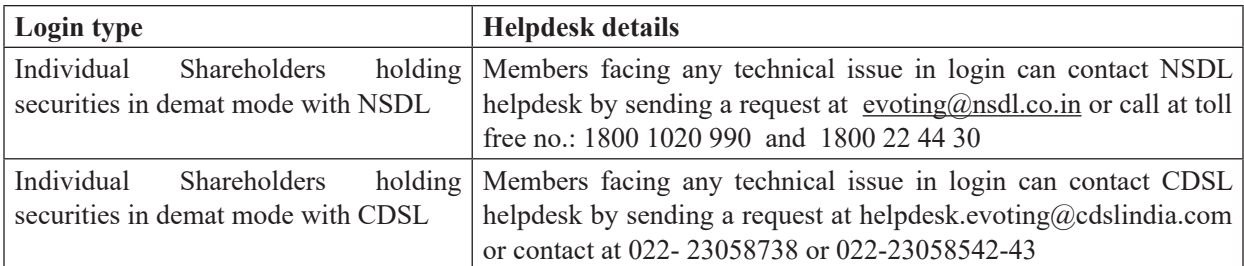

#### **B) Login Method for e-Voting and joining virtual meeting for shareholders other than Individual shareholders holding securities in demat mode and shareholders holding securities in physical mode. How to Log-in to NSDL e-Voting website?**

- 1. Visit the e-Voting website of NSDL. Open web browser by typing the following URL: https://www.evoting. nsdl.com/ either on a Personal Computer or on a mobile.
- 2. Once the home page of e-Voting system is launched, click on the icon "Login" which is available under 'Shareholder/Member' section.
- 3. A new screen will open. You will have to enter your User ID, your Password/OTP and a Verification Code as shown on the screen.

Alternatively, if you are registered for NSDL eservices i.e. IDEAS, you can log-in at https://eservices. nsdl.com/ with your existing IDEAS login. Once you log-in to NSDL eservices after using your log-in credentials, click on e-Voting and you can proceed to Step 2 i.e. Cast your vote electronically.

4. Your User ID details are given below :

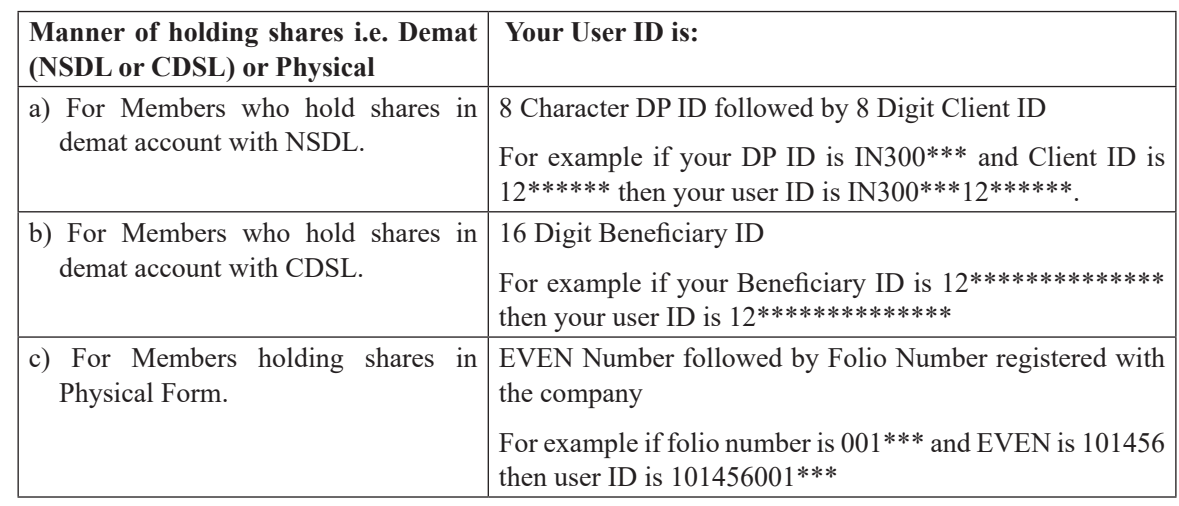

- 5. Password details for shareholders other than Individual shareholders are given below:
	- a) If you are already registered for e-Voting, then you can use your existing password to login and cast your vote.
	- b) If you are using NSDL e-Voting system for the first time, you will need to retrieve the 'initial password' which was communicated to you. Once you retrieve your 'initial password', you need to enter the 'initial password' and the system will force you to change your password.
	- c) How to retrieve your 'initial password'?
		- (i) If your email ID is registered in your demat account or with the company, your 'initial password' is communicated to you on your email ID. Trace the email sent to you from NSDL from your mailbox. Open the email and open the attachment i.e. a .pdf file. Open the .pdf file. The password to open the .pdf file is your 8 digit client ID for NSDL account, last 8 digits of client ID for CDSL account or folio number for shares held in physical form. The .pdf file contains your 'User ID' and your 'initial password'.
		- (ii) If your email ID is not registered, please follow steps mentioned below in **process for those shareholders whose email ids are not registered.**
- 6. If you are unable to retrieve or have not received the " Initial password" or have forgotten your password:
	- a) Click on "**Forgot User Details/Password?**"(If you are holding shares in your demat account with NSDL or CDSL) option available on www.evoting.nsdl.com.
	- b) **Physical User Reset Password?**" (If you are holding shares in physical mode) option available on www.evoting.nsdl.com.
	- c) If you are still unable to get the password by aforesaid two options, you can send a request at evoting@nsdl.co.in mentioning your demat account number/folio number, your PAN, your name and your registered address etc.
	- d) Members can also use the OTP (One Time Password) based login for casting the votes on the e-Voting system of NSDL.
- 7. After entering your password, tick on Agree to "Terms and Conditions" by selecting on the check box.
- 8. Now, you will have to click on "Login" button.
- 9. After you click on the "Login" button, Home page of e-Voting will open.

## **Step 2: Cast your vote electronically and join General Meeting on NSDL e-Voting system.**

## **How to cast your vote electronically and join General Meeting on NSDL e-Voting system?**

- 1. After successful login at Step 1, you will be able to see all the companies "EVEN" in which you are holding shares and whose voting cycle and General Meeting is in active status.
- 2. Select "EVEN" of company for which you wish to cast your vote during the remote e-Voting period and casting your vote during the General Meeting. For joining virtual meeting, you need to click on "VC/ OAVM" link placed under "Join General Meeting".
- 3. Now you are ready for e-Voting as the Voting page opens.
- 4. Cast your vote by selecting appropriate options i.e. assent or dissent, verify/modify the number of shares for which you wish to cast your vote and click on "Submit" and also "Confirm" when prompted.
- 5. Upon confirmation, the message "Vote cast successfully" will be displayed.
- 6. You can also take the printout of the votes cast by you by clicking on the print option on the confirmation page.
- 7. Once you confirm your vote on the resolution, you will not be allowed to modify your vote.

#### **General Guidelines for Shareholders**

- 1. Institutional Shareholder (i.e. other than individual, HUF, NRI etc.) are required to send scanned copy (PDF/JPG format) of the relevant Board Resolution / Authority letter etc. with attested specimen signature of the duly authorised signatore(ies) who are authorised to vote, to the Scrutinizer by email to aklabhcs $@$ gmail.com with a copy marked to evoting@nsdl.co.in
- 2. It is strongly recommended not to share your password with any other person and take utmost care to keep your password confidential. Login to the e-voting website will be disabled upon five unsuccessful attempts to key in the correct password. In such an event, you will need to go through the "Forgot User Details/Password?" or "Physical User Reset Password?" option available on www.evoting.nsdl.com to reset the password.
- 3. In case of any queries, you may refer the Frequently Asked Questions (FAQs) for Shareholders and e-voting user manual for Shareholders available at the download section of www.evoting.nsdl.com or call on toll free no.: 1800-222-990 or send a request to or contact Mr. Amit Vishal, Senior Manager/Ms. PallaviMhatre, Manager, NSDL, Trade World, 'A' Wing, 4th Floor, Kamala Mills Compound, Lower Parel, Mumbai – 400013 at telephone no. 022- 24994360/022 24994545 or at E-mail id evoting@nsdl. co.in.
- 4. The Board of Directors has appointed Mr. A K Labh, Proprietor of M/s. A K Labh & Co. (FCS : 4848 / C.P. No.: 3238), or failing whom, such other practicing company secretary as the Board of Directors of the Company may appoint, as the Scrutinizer for scrutinizing the process of remote e-Voting and also e-Voting during the Meeting in a fair and transparent manner.
- 5. The Scrutinizer shall, immediately after the conclusion of the Meeting, count the votes cast at the Meeting and thereafter, unblock the votes cast through remote e-Voting in presence of atleast two witnesses not in employment of the Company and submit a Consolidated Scrutinizer's Report of the total votes cast in favour or against, if any, within two working days from the conclusion of the Meeting. Thereafter,

the Results of e-Voting shall be declared forthwith by the Chairman or by any other director / person duly authorised in this regard. The Results declared along with the Report of the Scrutinizer shall be placed on the Company's website (www.wmtea.com) and on the e-Voting website of NSDL (www.evoting.nsdl. com) immediately after the results are declared and shall simultaneously be communicated to the Stock Exchanges where the equity shares of the Company are listed and also to NSDL.

6. Any person holding shares in physical form and non-individual shareholders, who acquires shares of the Company and becomes member of the Company after the notice is send through e-mail and holding shares as of the cut-off date i.e. September 21, 2021, may obtain the login ID and password by sending a request at evoting@nsdl.co.in or Issuer/RTA. However, if you are already registered with NSDL for remote e-voting, then you can use your existing user ID and password for casting your vote. If you forgot your password, you can reset your password by using "Forgot User Details/Password" or "Physical User Reset Password" option available on www.evoting.nsdl.com or call on toll free no. 1800 1020 990 and 1800 22 44 30 . In case of Individual Shareholders holding securities in demat mode who acquires shares of the Company and becomes a Member of the Company after sending of the Notice and holding shares as of the cut-off date i.e. September 21, 2021 may follow steps mentioned in the Notice of the AGM under Step 1 :"Access to NSDL e-Voting system"(Above).

## **Process for those shareholders whose email ids are not registered with the depositories for procuring user id and password and registration of e mail ids for e-voting for the resolutions set out in this notice:**

- 1. In case shares are held in physical mode please provide Folio No., Name of shareholder, scanned copy of the share certificate (front and back), PAN (self attested scanned copy of PAN card), AADHAR (self attested scanned copy of Aadhar Card) by email to administrator@mcleodrussel.com
- 2. In case shares are held in demat mode, please provide DPID-CLID (16 digit DPID + CLID or 16 digit beneficiary ID), Name, client master or copy of Consolidated Account statement, PAN (self attested scanned copy of PAN card), AADHAR (self attested scanned copy of Aadhar Card) to administrator@ mcleodrussel.com
- 3. Alternatively shareholder / member may send an e-mail request to evoting@nsdl.co.in for procuring User ID and Password by providing the details mentioned in Point (1) or (2) as the case may be.
- 4. In terms of SEBI circular dated December 9, 2020 on e-Voting facility provided by Listed Companies, Individual shareholders holding securities in demat mode are allowed to vote through their demat account maintained with Depositories and Depository Participants. Shareholders are required to update their mobile number and email ID correctly in their demat account in order to access e-Voting facility.

## **INSTRUCTIONS FOR MEMBERS FOR ATTENDING THE AGM THROUGH VC/OAVM ARE AS UNDER:**

- 1. Member will be provided with a facility to attend the EGM/AGM through VC/OAVM through the NSDL e-Voting system. Members may access by following the steps mentioned above for Access to NSDL e-Voting system. After successful login, you can see link of "VC/OAVM link" placed under "Join General meeting" menu against company name. You are requested to click on VC/OAVM link placed under Join General Meeting menu. The link for VC/OAVM will be available in Shareholder/Member login where the EVEN of Company will be displayed. Please note that the members who do not have the User ID and Password for e-Voting or have forgotten the User ID and Password may retrieve the same by following the remote e-Voting instructions mentioned in the notice to avoid last minute rush.
- 2. Members are encouraged to join the Meeting through Phone/Laptops for better experience.
- 3. Further Members will be required to allow Camera and use Internet with a good speed to avoid any disturbance during the meeting.
- 4. Please note that Participants Connecting from Mobile Devices or Tablets or through Laptop connecting via Mobile Hotspot may experience Audio/Video loss due to Fluctuation in their respective network. It is therefore recommended to use Stable Wi-Fi or LAN Connection to mitigate any kind of aforesaid glitches.
- 5. For ease of conduct, Shareholders who would like to express their views/ask questions during the meeting may register themselves as a speaker may send their request mentioning their name, demat account number/ folio number, email id, mobile number at aditi.dhanuka@mcleodrussel.com not later than (5.00 p.m.) Thursday, September 23, 2021. The same will be suitably replied by the Company.Those shareholders who have registered themselves as a speaker will only be allowed to express their views/ask questions during the meeting.The Company reserves the right to restrict the number of questions and number of speakers, as appropriate, for smooth conduct of the AGM.
- 6. When a pre-registered speaker is invited to speak at the meeting but he / she does not respond, the next speaker will be invited to speak. Accordingly, all speakers are requested to get connected to a device with a video/ camera along with good internet speed.
- 7. Members who need assistance before or during the AGM, can contact NSDL on evoting@nsdl.co.in / 1800-222-990 or contact Mr. Amit Vishal, Senior Manager-NSDL at amitv@nsdl.co.in / 022-24994360 or Ms. PallaviMhatre, Manager, NSDL at pallavid@nsdl.co.in/ 1800 1020 990/1800 22 44 30.

#### **Procedure for inspection of documents**

- 1) All documents referred to in the Notice and the Explanatory Statement shall be made available for inspection by the Members of the Company, without payment of fees upto and including the date of AGM. Members desirous of inspecting the same may send their requests at aditi.dhanuka@ mcleodrussel.com from their registered e-mail addresses mentioning their names and folio numbers / demat account numbers. During the AGM, the Register of Directors and Key Managerial Personnel and their shareholding maintained under Section 170 of the Act and the Register of Contracts or arrangements in which Directors are interested maintained under Section 189 of the Act shall be made available for inspection upon login at NSDL e-Voting system at https://www.evoting.nsdl.com
- 2. Pursuant to Regulation 40 of the Listing Regulations, the securities of listed companies can be transferred only in the dematerialized mode w.e.f. April 1, 2019, except in case of transmission or transposition of securities. In this regard, SEBI has clarified by a Press Release No. 12/2019 dated March 27, 2019, that the said amendments do not prohibit an investor from holding the shares in physical mode and the investor has the option of holding shares in physical mode even after April 1, 2019. However, any investor who is desirous of transferring shares (which are held in physical mode) after April 1, 2019 can do so only after the shares are dematerialized. However, requests for transfer of shares held in physical mode, as filed in Form SH-4, prior to April 1, 2019 and returned to the investors due to deficiency in the documents, may be re- submitted for transfer even after April 1, 2019 provided it is submitted along with the necessary documents including PAN details. In exceptional cases, the transfer of physical shares is subject to the procedural formalities as prescribed under SEBI Circular No. SEBI/HO/MIRSD/DOS3/CIR/P/2018/139 dated November 6, 2018.

## **EXPLANATORY STATEMENT PURSUANT TO SECTION 102(1) OF THE COMPANIES ACT, 2013 ITEM NO. 3**

The Board at its Meeting held on 11th February, 2021, on the recommendation of Nomination and Remuneration Committee appointed Mr. Chandan Mitra (DIN:09069336) as an Additional Director w.e.f. 20th February, 2021 in accordance with the provision of Section 161(1) of the Companies Act, 2013 ('the Act'). The particulars of his age, qualification, expertise and other details are given separately in this Notice.

Notice under Section 160 of the Act have been received by the Company from Members proposing the candidature of Mr. Chandan Mitra as a Director of the Company. Further, the Board is of view that Mr. Chandan Mitra possess the requisite Knowledge, experience and skill for the position of Director and hence it recommended the said Resolution No. 3 for approval of the members in the ensuing Annual General Meeting, to appoint Mr. Chandan Mitra as a Non-Executive Director, liable to retire by rotation.

None of the Directors, Key Managerial Personnel and relatives of such persons except Mr. Chandan Mitra, to whom the resolution relates, is, in any way, concerned or interested, financial or otherwise, in the resolution.

## **PARTICULARS OF DIRECTOR/S RETIRING BY ROTATION AND SEEKING APPOINTMENT/RE-APPOINTMENT**

As per the requirement of Regulation 36(3) of the SEBI (listing obligations and Disclosure Requirement) Regulations, 2015, as ammemded and Clause 1.2.5 of the Secretarial Standard - 2 (revised) as issued by the Institute of Company Secretaries of India, a Statement containing the requisite details of the concerned directors is given below :

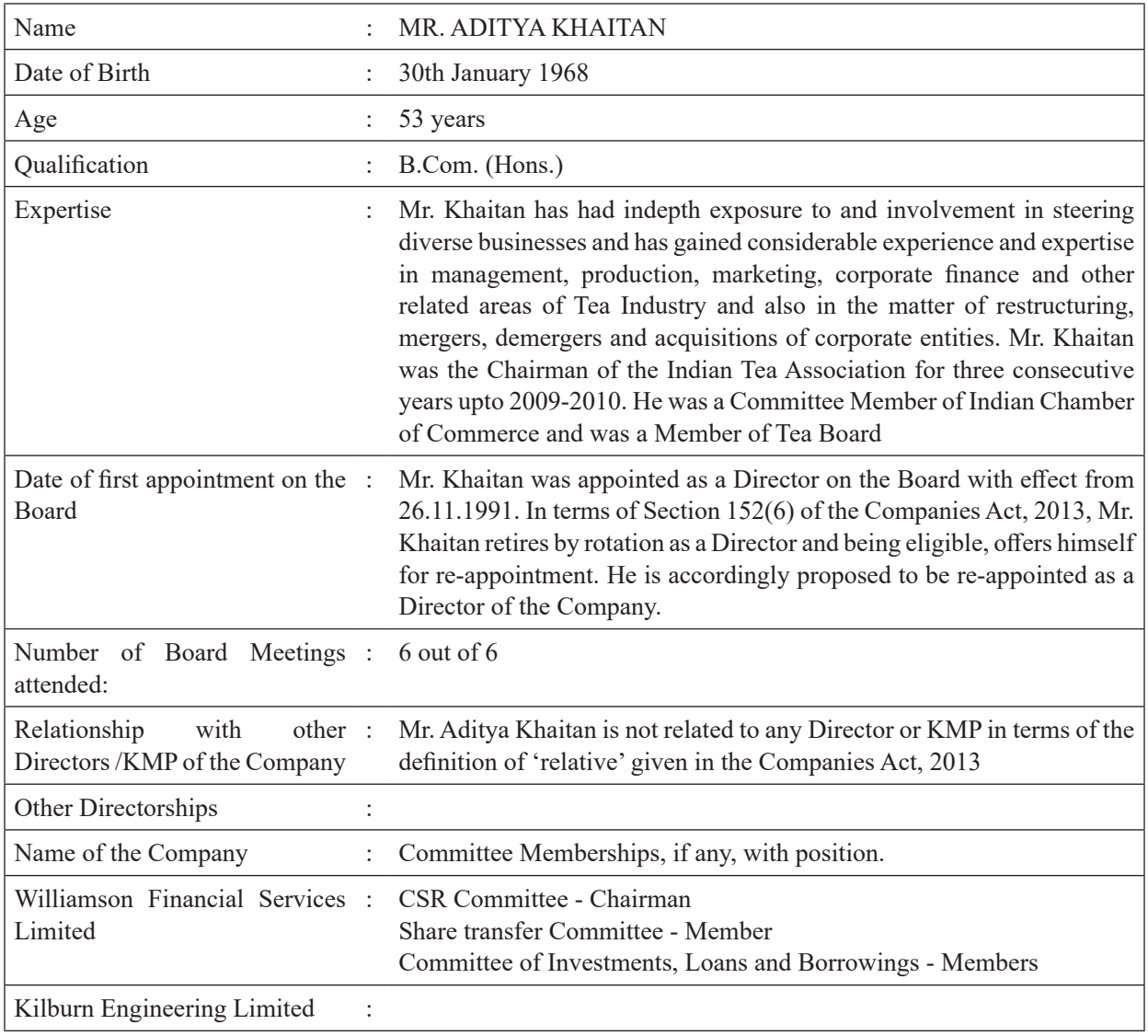